#### ①技術調査課のページから入札参加資格のページにアクセス

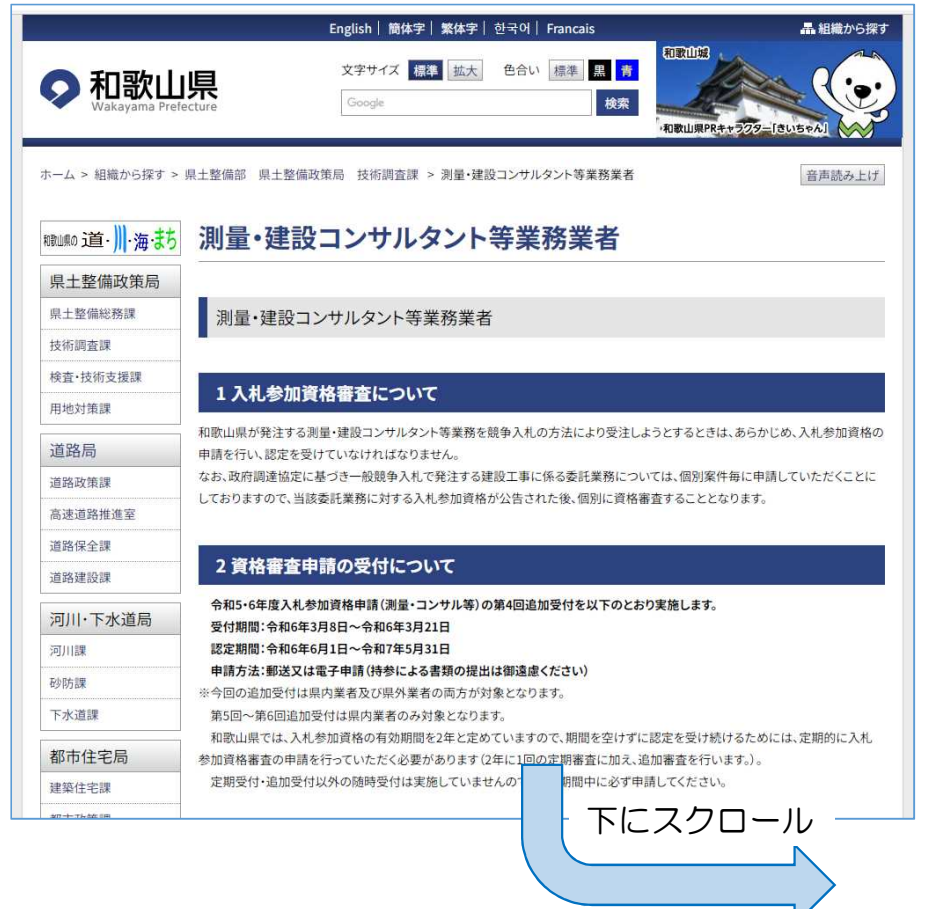

リンク先はこちらです。 https://logoform.jp/form/WEVN/471195 このURLを利用しても構いません

②「(1)電子申請はこちら」をクリック

#### 3 申請の手引き及び申請書類について 郵送による申請 雷子申請  $\not\equiv$ 入札参加資格審査 入札参加資格審査申請の手引き(電子申請用)  $\overline{5}$ 申請の手引き 丰 様 申請書様式 下記の外部リンク先に入力フォームがありますので、画面の表示に従って入力してください。 式 利用方法についてはこちら(電子申請手続概要)をご覧ください。 また、添付が必要なファイルの一覧については、「必要添付書類等早見表(電子申請用)」を確認 し、あらかじめ様式のダウンロードを行ったうえでファイル形式を変えず添付してください。様式を 配布していない添付書類については、スキャンの上、PDF形式等にして添付してください。 提  $\overline{7640} - 8585$ (1) 電子申請はこちら 外部リンク) 出 ※住所記入不要 (2) 霊子メール 和歌山県県土整備 先 電子申請システム上で、ファイル容量オーバーのため添付できないファイルがあった場合は、電 部県土整備政策局 子メール(e0811004@pref.wakayama.lg.jp)にて提出してください。 技術調査課 建設 ※雷子申請システム上は「郵送で提出」と表示されますが、雷子メールで提出してください。 ※詳細は上記の申請の手引きを参照してください。 業班あて

※株式会社トラストバンクの「LoGoフォームシステム」を利用しています。

### ③「申請へ進む」をクリック (ログインして申請することもできます)

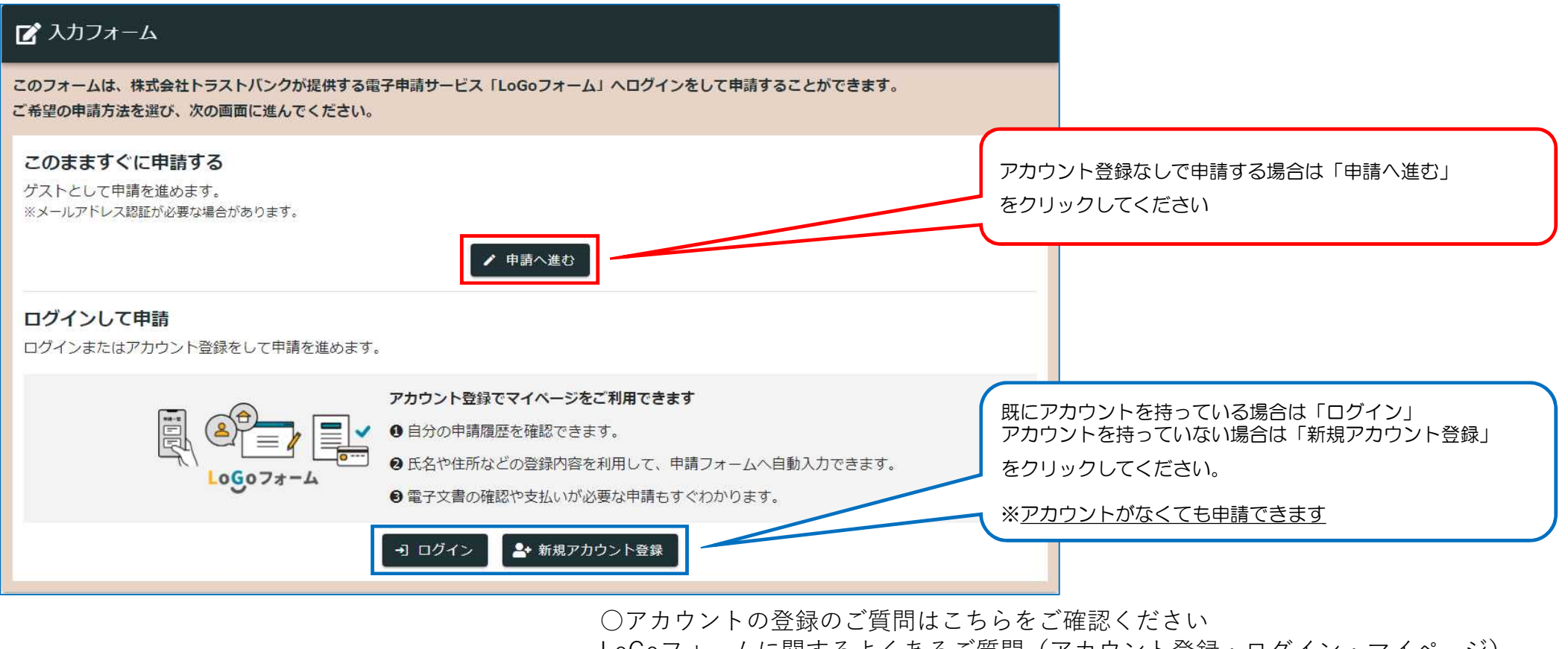

2 LoGoフォームに関するよくあるご質問(アカウント登録・ログイン・マイページ) https://logoform.tayori.com/q/logo-faq/category/78587/

## ④入力フォームに必要事項を入力

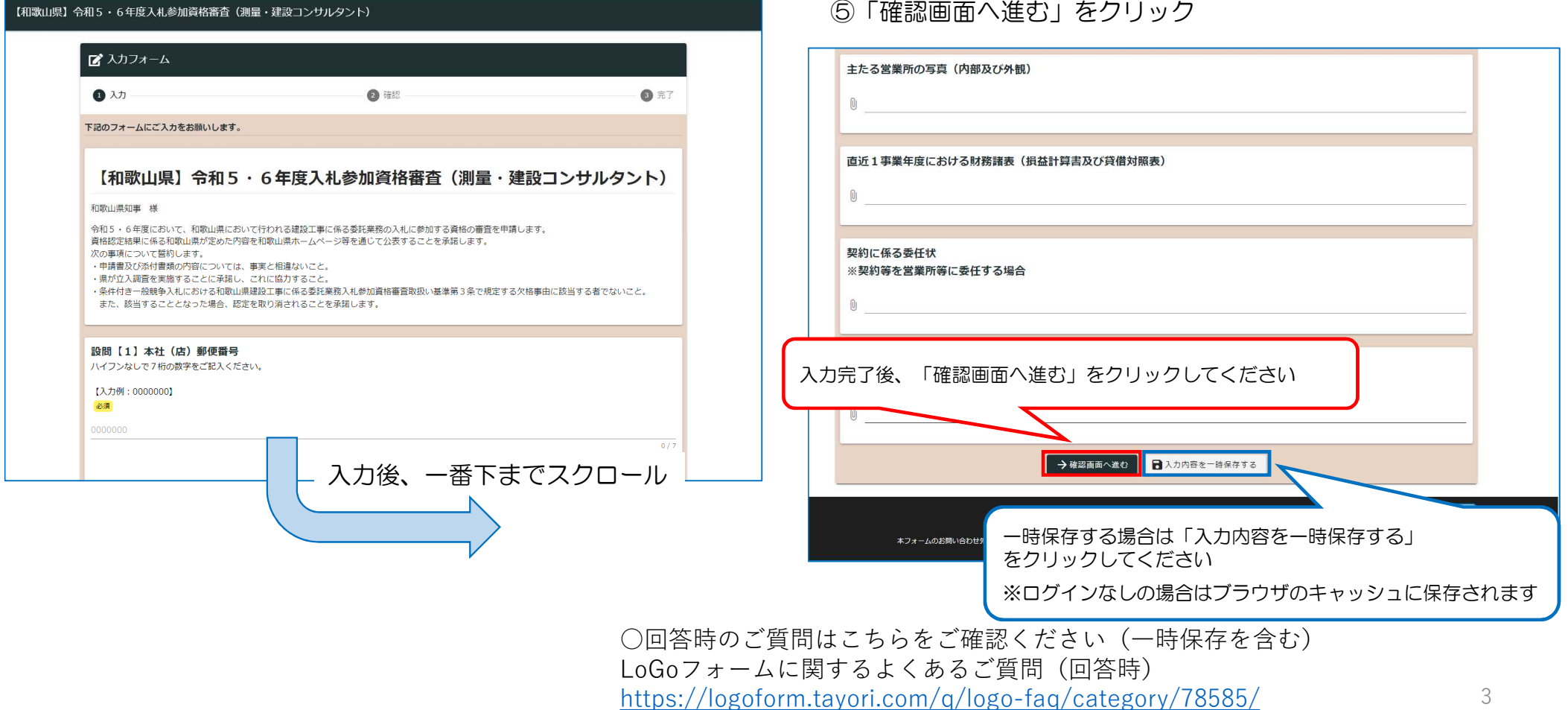

⑥必要様式及び添付ファイルの送付について

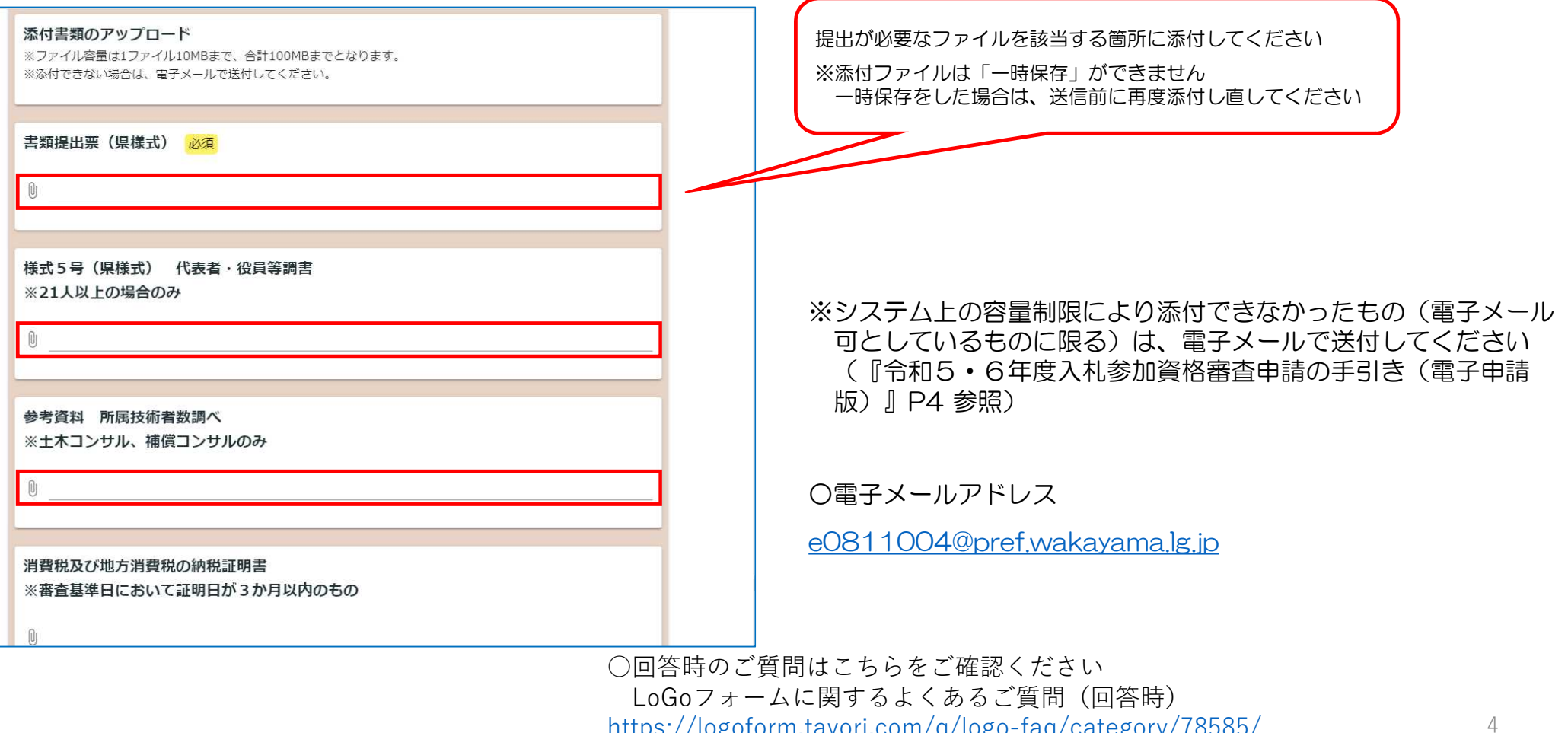

https://logoform.tayori.com/q/logo-faq/category/78585/

## ⑦入力内容を確認

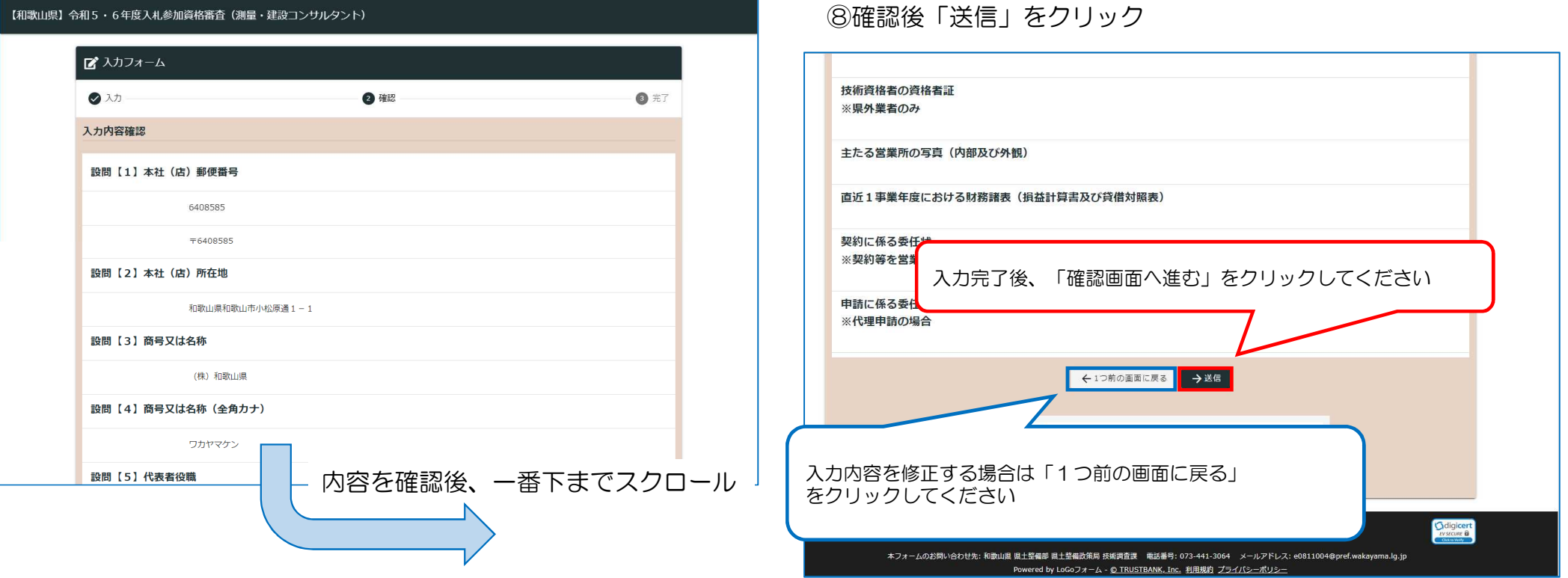

○回答時のご質問はこちらをご確認ください(一時保存を含む) LoGoフォームに関するよくあるご質問(回答時) https://logoform.tayori.com/q/logo-faq/category/78585/

## ⑨「入力内容を印刷する」をクリック

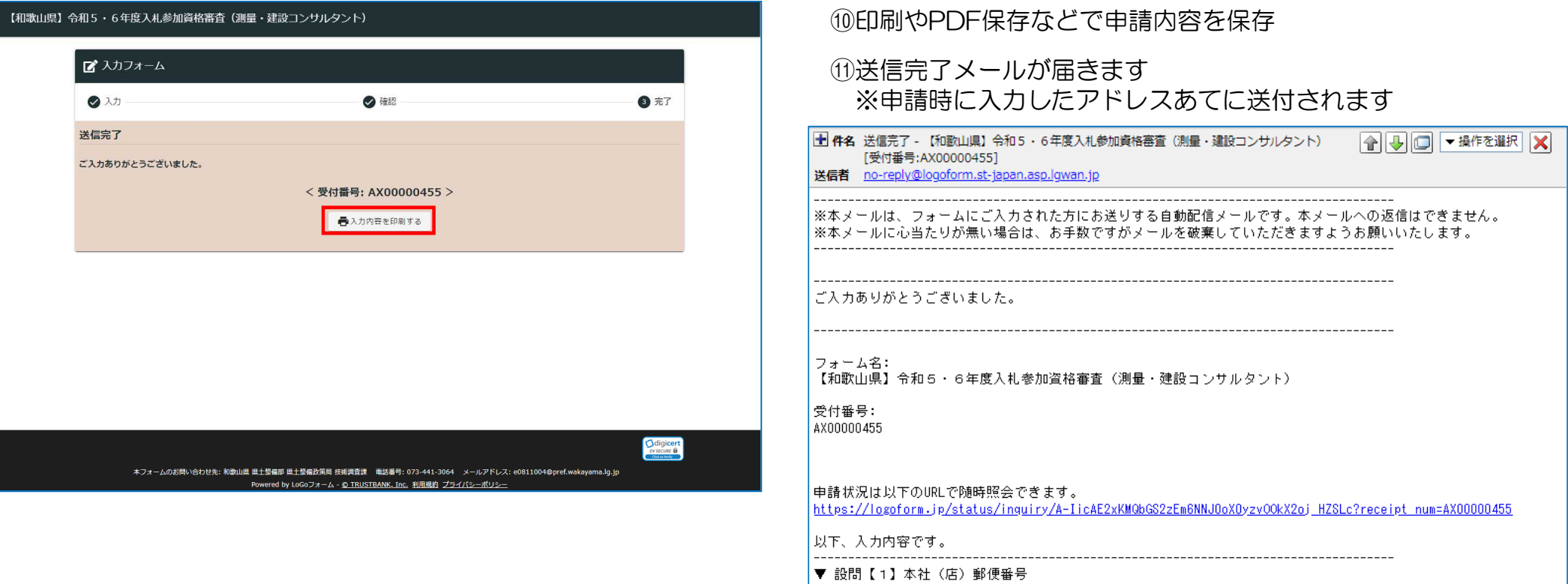

○回答送信後のご質問はこちらをご確認ください LoGoフォームに関するよくあるご質問(回答送信後) https://logoform.tayori.com/q/logo-faq/category/78586/

 $0.409595$